# 4/8/16 チャンネル **CVIレコーダー クイックガイド**

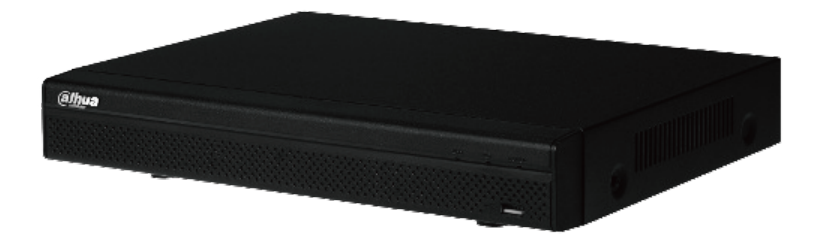

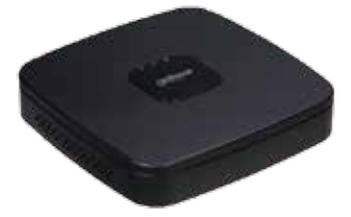

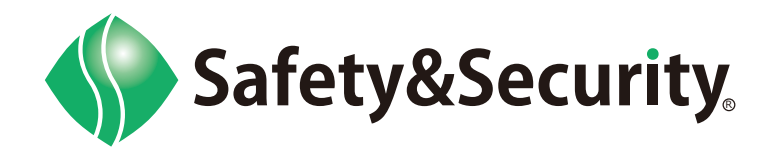

# 目次

### 操作方法

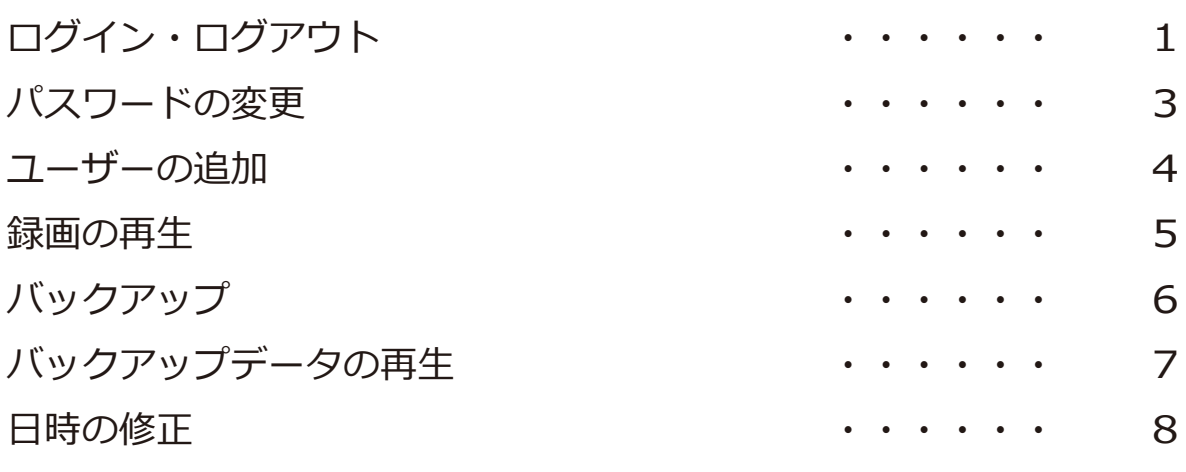

# Q&A

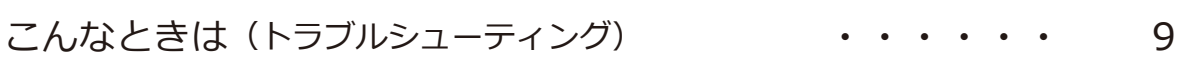

# ログイン・ログアウト

#### **ログイン**

ステップ 1: マウスのカーソルをパスワードのエリアまで移動させます。

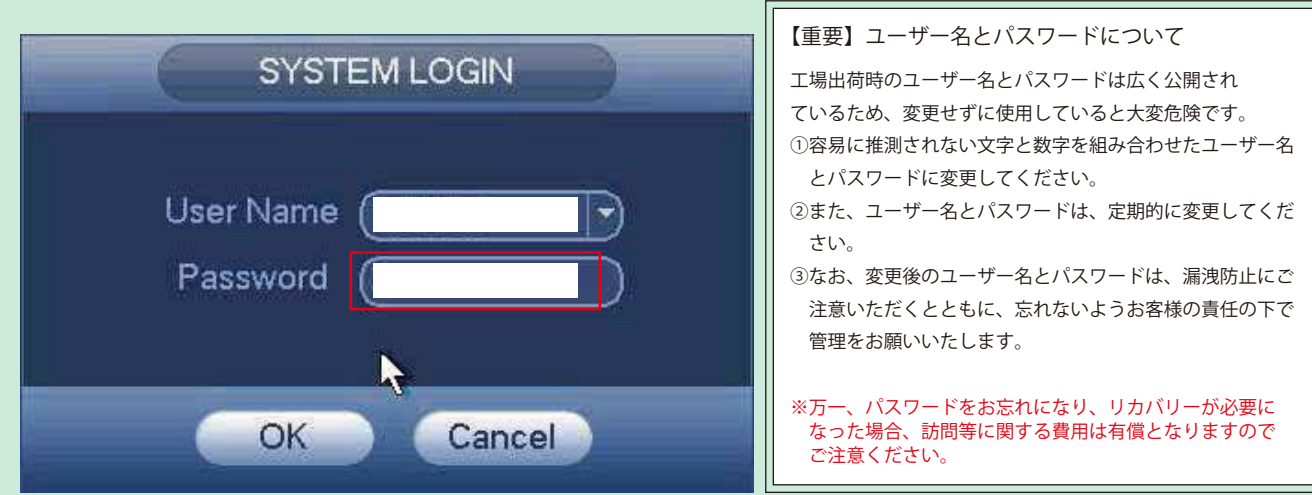

ステップ 2: ソフトキーボード画面(下図)が表示されます。

ステップ 3: ソフトキーボードが表示されるので、テンキーで入力します。

**ソフトキーボード画面**

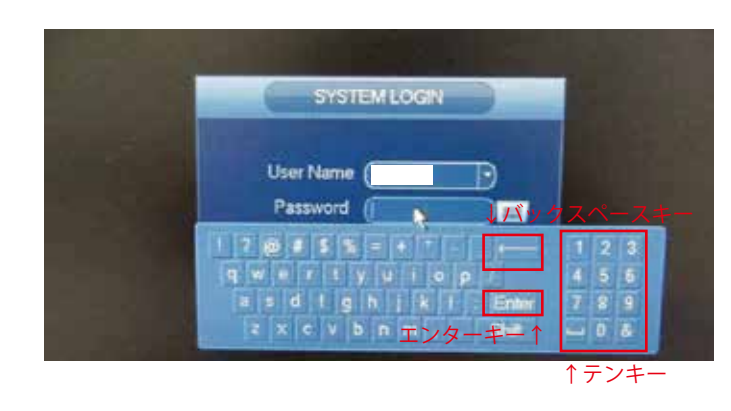

テンキーを使って、ユーザー名とパス ワードを入力します。

#### **ログアウト・再起動**

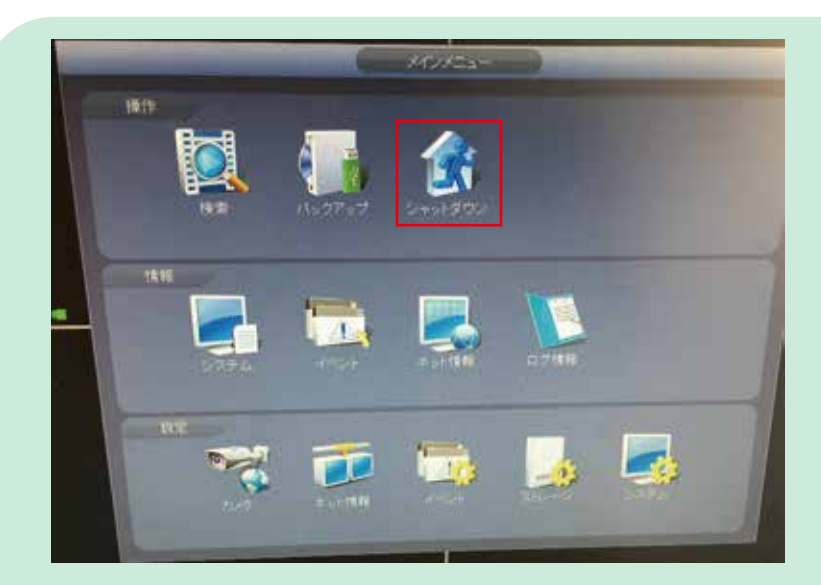

ステップ 1: シャットダウンを選択します。

ステップ 2: ログアウト又は再起動を選択。

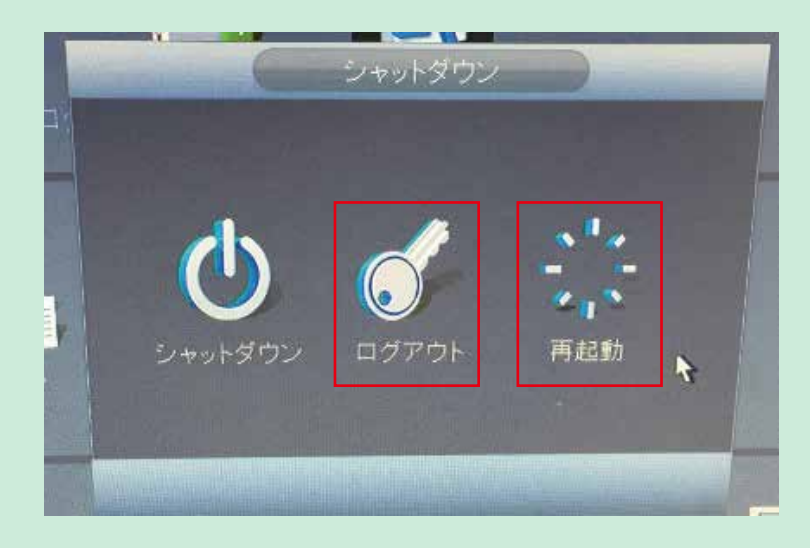

ステップ 3: ログアウトを選択 ⇒ ライブ表示へ遷移します。 再起動を選択 ⇒ レコーダーが再起動します。再起動後、ライブ表示へ遷移します。

### パスワードの変更

#### **パスワードの変更**

ステップ 1: マウスを右クリックし「メインメニュー」を選択します。

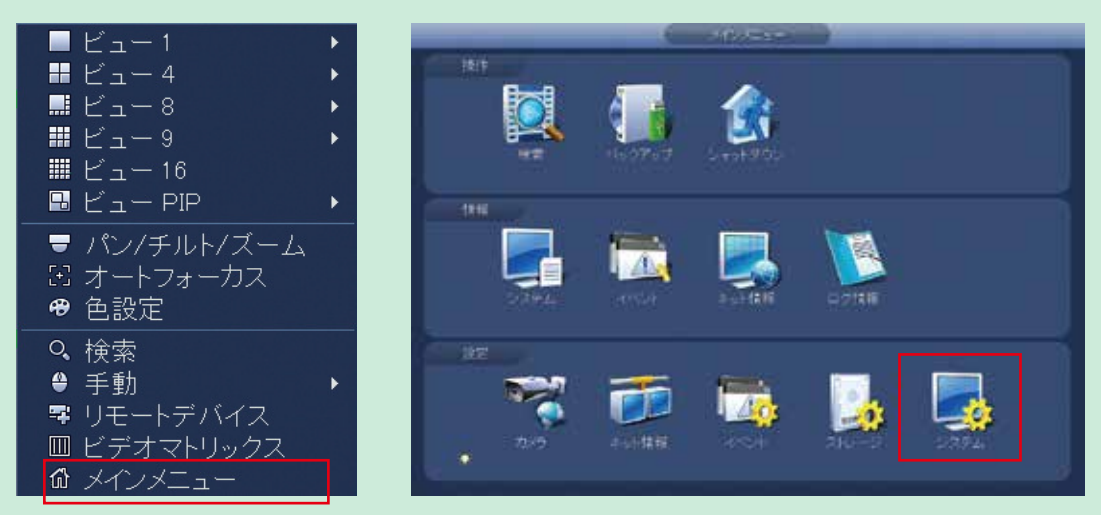

ステップ 2: システムから①「アカウント」⇒②「ユーザー」を選びます。

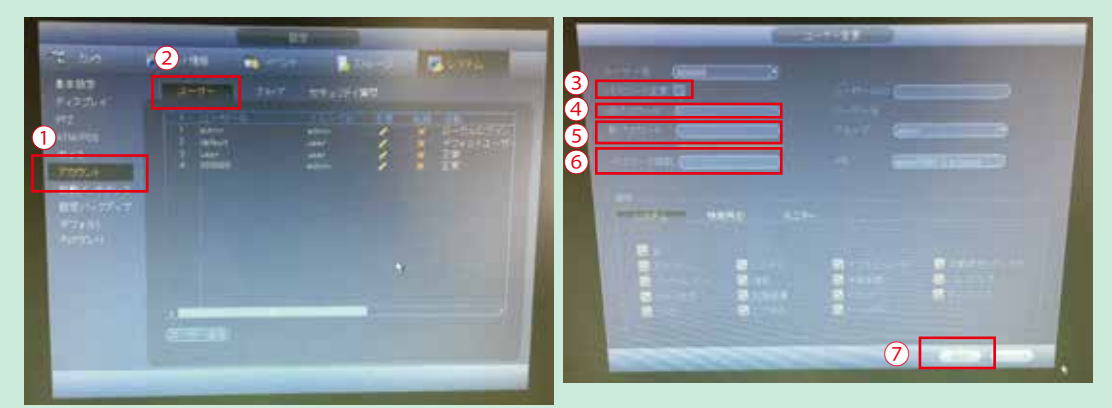

ステップ 3︓ パスワードを変更するユーザーの変更アイコンを選びます。

- ステップ 4︓ 新パスワードに変更します。
- ステップ 5︓ ③の「パスワード変更」にチェックを入れます。
- ステップ 6︓ ④の旧パスワードをクリックし、「旧パスワード」をソフトキーボード で入力します。
- ステップ 7︓ ⑤の新パスワードをクリックし、「新パスワード」をソフトキーボード で入力します。
- ステップ 8︓ ⑥のパスワード確認をクリックし、「新パスワード」をソフトキーボー ドで入力します。

ステップ 9:入力が完了したら、2「保存」をクリックし、登録します。

#### **ユーザーの追加・変更**

ステップ 1: マウスを右クリックし「メインメニュー」を選択します。

![](_page_5_Picture_3.jpeg)

ステップ 2︓システムから①「アカウント」 ⇒ ②「ユーザー」を選びます。

![](_page_5_Picture_5.jpeg)

- ステップ 2: ダイアログボックスがポップアップ表示されますので、「追加」ボタン をクリックします。
- ステップ 3:3「ユーザー名」、4「パスワード」を決めて入力してください。

![](_page_5_Picture_8.jpeg)

#### **録画再生**

![](_page_6_Picture_2.jpeg)

ステップ 1: 検索を選択します。

![](_page_6_Picture_4.jpeg)

ステップ 2︓ カレンダーで、再生する日付けを選択します。太字になっている日付は 録画されています。

ステップ 3: 再生をしたい時間に合わせてマウスを左クリックすると、録画再生が開 始されます。 任意で時間「24h、2hr、1hr、30min」が変更可能です。

※マウスを右クリックすると、1つ前の画面に戻ります。

#### **バックアップ**

![](_page_7_Picture_2.jpeg)

#### USB メモリをレコーダー背面の USB ポートへ挿入。左の画面が表示され ます。

ステップ 2: 「ファイルバックアップ」を選択。

![](_page_7_Picture_148.jpeg)

ステップ3:

ステップ 1:

- ① 「開始 / 終了日時」を選択
- ② カメラ番号を 1 つ選択 ※複数選択の場合は、ALL を選択
- ③ 「検索」を選択
- ④ 「バックアップデータ」を選択
- ⑤ データ容量を確認

※USB メモリ空き容量に、注意してください。  $(1G=1,000,000KB)$ 

⑥ 「バックアップ」を選択

ステップ4: バックアップ終了後、左の画面が 表示されます。 「OK」を選択してください。

USB メモリを取り外し、パソコン で録画映像が確認できます。 ステップ 5:

![](_page_7_Picture_16.jpeg)

※マウスを右クリックすると、1つ前の画面に戻ります。

バックアップデータの再生

USBへバックアップしたデータは、PCでのみ再生可能です。

![](_page_8_Picture_2.jpeg)

ステップ4: 4画面上の再生ボタン(▶)をクリックすると、再生が始まります。

ステップ 5︓ 終了する際は、右上の「×」で終了してください。

### 日時の修正

![](_page_9_Picture_1.jpeg)

ステップ 1: 「システム」を選択します。

![](_page_9_Picture_40.jpeg)

ステップ 2: ①システム時間で日時を調整。 ②「保存」を選択します。

※マウスを右クリックすると、1つ前の画面に戻ります。

# Q&A

#### こんなときは

![](_page_10_Figure_2.jpeg)

※長年お使いいただいている場合、劣化、塵・埃等の蓄積により、電源を落とした際に、電源部品等が壊れる場合があります。 レコーダーの電源を切る場合にはフリーコールでご相談下さい。

![](_page_11_Figure_1.jpeg)

![](_page_11_Picture_164.jpeg)

●その他●

![](_page_11_Picture_165.jpeg)

お問い合わせ先

# **(Free) 0800-222-4000**(東日本) **( @ 0800-222-3333** ( 西日本)

セーフティ&セキュリティ株式会社 http://www.saf-sec.co.jp